# Fehlerbehebung bei E1-Fehlern Flussdiagramm Ī

### Inhalt

[Einführung](#page-0-0) [Voraussetzungen](#page-0-1) [Anforderungen](#page-0-2) [Verwendete Komponenten](#page-0-3) [Konventionen](#page-0-4) **[Hintergrundinformationen](#page-0-5)** [Zugehörige Informationen](#page-2-0)

# <span id="page-0-0"></span>**Einführung**

Dieses Dokument enthält Informationen zur Behebung des E1-Fehlerereignisses.

### <span id="page-0-1"></span>Voraussetzungen

### <span id="page-0-2"></span>Anforderungen

Für dieses Dokument bestehen keine speziellen Anforderungen.

### <span id="page-0-3"></span>Verwendete Komponenten

Dieses Dokument ist nicht auf bestimmte Software- und Hardwareversionen beschränkt.

Die Informationen in diesem Dokument wurden von den Geräten in einer bestimmten Laborumgebung erstellt. Alle in diesem Dokument verwendeten Geräte haben mit einer leeren (Standard-)Konfiguration begonnen. Wenn Ihr Netzwerk in Betrieb ist, stellen Sie sicher, dass Sie die potenziellen Auswirkungen eines Befehls verstehen.

### <span id="page-0-4"></span>Konventionen

Weitere Informationen zu Dokumentkonventionen finden Sie unter [Cisco Technical Tips](//www.cisco.com/en/US/tech/tk801/tk36/technologies_tech_note09186a0080121ac5.shtml) [Conventions](//www.cisco.com/en/US/tech/tk801/tk36/technologies_tech_note09186a0080121ac5.shtml) (Technische Tipps zu Konventionen von Cisco).

### <span id="page-0-5"></span>Hintergrundinformationen

Weitere Informationen zum Diagramm "Error Events" (Fehlerereignisse) erhalten Sie, wenn Sie auf diese Links klicken, die den Befehlsfeldern in der Grafik entsprechen:

• Das Kontrollkästchen [Terminalcontroller e1x-Uhr-Quellcodezeile konfigurieren](//www.cisco.com/en/US/tech/tk713/tk628/technologies_tech_note09186a00800f99bb.shtml#slipsecs) is[t](//www.cisco.com/en/US/tech/tk713/tk628/technologies_tech_note09186a00800f99bb.shtml#slipsecs) [primär](//www.cisco.com/en/US/tech/tk713/tk628/technologies_tech_note09186a00800f99bb.shtml#slipsecs) mit

dem Abschnitt Fehlerbehebung bei E1-Fehlerereignissen unter "Slip Secs Counter Increasing" verbunden.

- Das Feld <u>[Verwenden Sie den Befehl show controller e1x,](//www.cisco.com/en/US/tech/tk713/tk628/technologies_tech_note09186a00800f99bb.shtml#introduction)</u> um auf den *Einführungsabschnitt* der Fehlerbehebung bei E1-Ereignissen zuzugreifen.
- Das Feld <u>[Terminalcontroller konfigurieren e1x framing cr4/no-crc4](//www.cisco.com/en/US/tech/tk713/tk628/technologies_tech_note09186a00800f99bb.shtml#framingloss)</u> Verbindungen zum Abschnitt "Framing Loss Seconds Increasing" der Fehlerbehebung für E1-Ereignisse.
- Das Feld [Terminalcontroller konfigurieren e1x framing cr4/no-crc4](//www.cisco.com/en/US/tech/tk713/tk628/technologies_tech_note09186a00800f99bb.shtml#linecode) verweist auf den Abschnitt Line Code Violations Increasing des E1 Error Events Troubleshooting.
- Das Feld <u>[Terminalcontroller konfigurieren enthält die](//www.cisco.com/en/US/tech/tk713/tk628/technologies_tech_note09186a00800f99bb.shtml#config)</u> Links<u> [Primary-net5 vom Typ Switch](//www.cisco.com/en/US/tech/tk713/tk628/technologies_tech_note09186a00800f99bb.shtml#config)</u> zum Abschnitt Überprüfen des ISDN-Switch-Typs und der Timeslots für die primäre Gruppe unter Fehlerbehebung E1-Fehlerereignisse.
- Das Feld <u>[Prüfen Sie den d-Kanal mithilfe des Befehls show interface ser x:15.](//www.cisco.com/en/US/tech/tk713/tk628/technologies_tech_note09186a00800f99bb.shtml#verify)</u> Links zum Abschnitt Verifying the Signaling Channel of E1 Error Troubleshooting (Fehlerbehebung bei E1-Ereignissen überprüfen).
- Das Kontrollkästchen <u>[Terminalschnittstellen-Serial x:15 konfigurieren, keine](//www.cisco.com/en/US/tech/tk713/tk628/technologies_tech_note09186a00800f99bb.shtml#verify)</u> [heruntergefahrenen](//www.cisco.com/en/US/tech/tk713/tk628/technologies_tech_note09186a00800f99bb.shtml#verify) Verbindungen zum Abschnitt Überprüfen des Signalisierungskanals unter Fehlerbehebung bei E1-Ereignissen konfigurieren.
- Das Kontrollkästchen <u>[Configure terminal interface Serial x:15 encapsulation ppp](//www.cisco.com/en/US/tech/tk713/tk628/technologies_tech_note09186a00800f99bb.shtml#verify)</u> links to the Verifying the Signaling Channel section of E1 Error Troubleshooting.
- Das Feld [Configure terminal interface serial x:15 no loopback](//www.cisco.com/en/US/tech/tk713/tk628/technologies_tech_note09186a00800f99bb.shtml#verify) links to the Verifying the Signaling Channel section of E1 Error Troubleshooting.

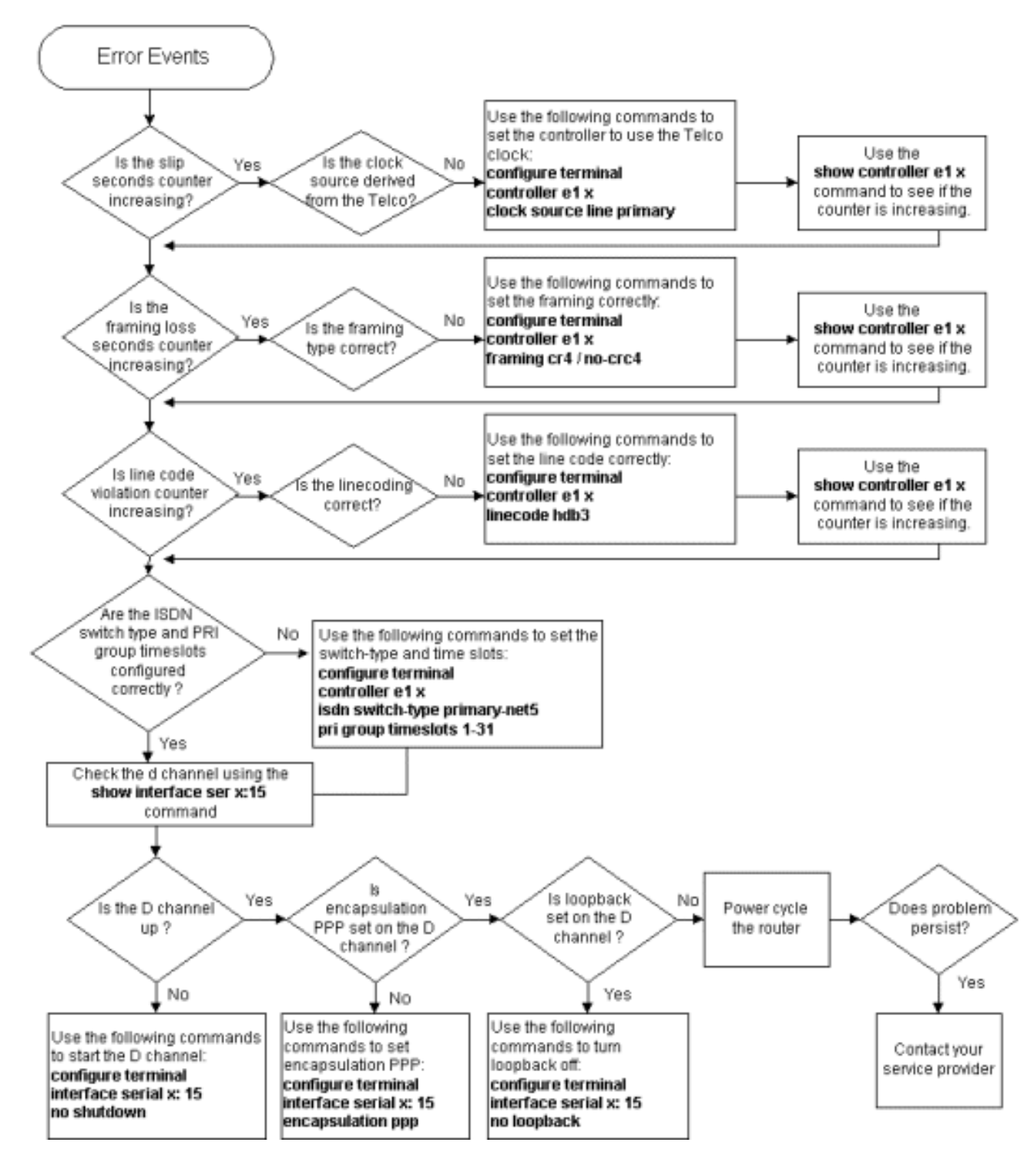

# <span id="page-2-0"></span>Zugehörige Informationen

- [E1 Fehlerbehebung](//www.cisco.com/en/US/tech/tk713/tk628/technologies_tech_note09186a00800a70fb.shtml?referring_site=bodynav)
- [E1 Layer 1 Fehlerbehebung](//www.cisco.com/en/US/tech/tk713/tk628/technologies_tech_note09186a00800fb754.shtml?referring_site=bodynav)
- [Fehlerbehebung bei E1-Warnmeldungen](//www.cisco.com/en/US/tech/tk713/tk628/technologies_tech_note09186a00800a70f6.shtml?referring_site=bodynav)
- [E1 PRI Fehlerbehebung](//www.cisco.com/en/US/tech/tk713/tk628/technologies_tech_note09186a00800a70fc.shtml?referring_site=bodynav)
- [Hard Plug Loopback Test für E1-Leitungen](//www.cisco.com/en/US/tech/tk713/tk628/technologies_tech_note09186a00800a70fa.shtml?referring_site=bodynav)
- [Technischer Support und Dokumentation Cisco Systems](//www.cisco.com/cisco/web/support/index.html?referring_site=bodynav)